# **Thance 2021 2021 2021 2021 2021**

#### *Finance Website*

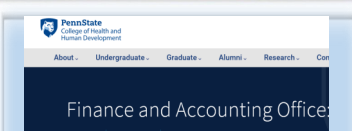

Please refer to our [Resources Webpage](https://hhd.psu.edu/faculty-staff/finance-and-accounting/finance-and-accounting-office-resources-you-need-succeed) for Financial Information and SIMBA Helpful Hints. Some recent updates/ instructions added:

- Retrieval of OPP Billing Reports
- Budget vs Actual by Funds Center
- How to Approve:

Non-PO Invoice

Journal Entry

Shopping Cart

**Pcard Training, recommended for all users!** 

#### **SIMBA/SAP Concur Classes:**

#### **Goods & Services**

- #23002, Wednesday, 7/21/2021, 10:00 AM to 12:00 PM
- #23005, Wednesday, 9/22/2021, 10:00 AM to 12:00 PM

#### **Travel Expense**

#23003, Wednesday, 7/28/2021, 10:00 AM to 12:00 PM

#23004, Wednesday, 9/15/2021, 10:00 AM to 12:00 PM

#### **P[Card Policy & Procedure](https://controller.psu.edu/purchasing-card-0) Training**

Wed, June 9th, 9:00-10:30am

Thurs, Sept 9th, 9:00-10:30am

Tues, Nov 9th, 1:30-3:00pm

Click [Here](https://sapconcur.psu.edu/sap-concur-training-options) to register through LRN

Or

[Corporate Controller's Website](https://controller.psu.edu/purchasing-card-0)

#### **BOBJ Open Office Hours:**

Tues, June 15th, 3:00-4:00pm

All sessions wil[l be host](https://psu.zoom.us/j/97047669439?pwd=MDBUbVBsVDRndmVBMVREOTVzTGJMUT09.)ed via [Zoom](https://psu.zoom.us/j/97047669439?pwd=MDBUbVBsVDRndmVBMVREOTVzTGJMUT09)

If you have someone who is new to SIMBA BOBJ or Webi reports (or if you need a refresher) it will be incredibly h[elpful to watch the Webi](https://psu.mediaspace.kaltura.com/media/SIMBA+Reporting+-+Webi+101/1_otja5x2l/179943741) 101 Session.

## College of Health and Human Development

#### **PRODUCT CATEGORY (Purchasing) vs GL ACCOUNT (Finance)**

When entering shopping carts either Free Text or by catalog, please be sure to verify the correct Product Category and GL Account are being used. Specifically, for Freight/Shipping, the GL Account should be the same as the items being ordered but the Product Category should be for Freight/ Shipping.

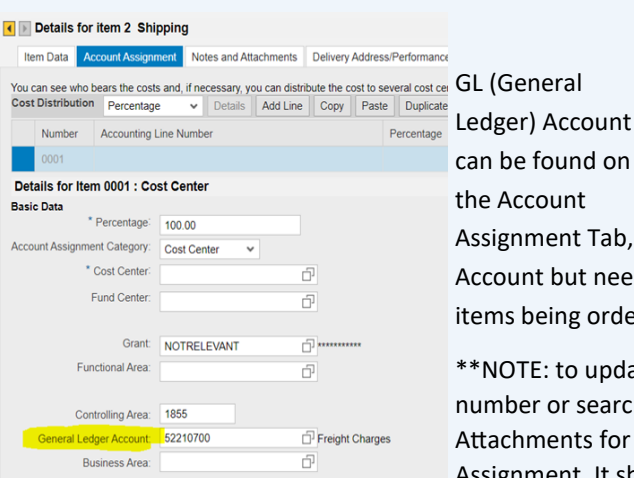

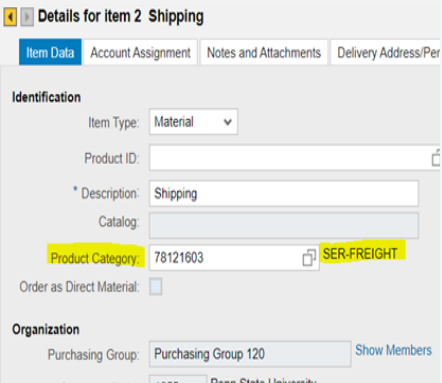

**ISSUE 39** 

signment Tab, it auto-populates to a Freight charges GL count but needs to be updated to the same GL as the  $ms$  being ordered – in this scenario it is lab supplies.

NOTE: to update the GL Account, type in the new mber or search then click onto another tab (Notes and achments for example) then back on Account Assignment. It should update the GL Name from Freight

Charges to SUP-Laboratory. See Finance Website for details.

#### **PURCHASE ORDER OPTION LINE GUIDANCE FORM**

The [Purchase Order Option Line Guidance form](https://guru.psu.edu/Forms/purchase-order-option-line-guidance-form.pdf) is used to notify Procurement Services when exercising Purchase Order Options Lines. It is necessary to indicate if the purchase order option is being exercised for: the current fiscal year or the next fiscal year. When an option is exercised, the option is not active until the period of performance start date. The information to be included in the **verification of option line account assignment** table is used to verify the information as provided on the original purchase order. If this account information needs to be changed, please complete the [Purchase Order Change Form.](https://guru.psu.edu/Forms/purchase-order-change-form-SIMBA.pdf) The Purchase Order Option Line Guidance Form **cannot** be used to change the account assignment. Please see the form [instructions](https://guru.psu.edu/Forms/purchase-order-option-line-guidance-form) regarding the submission process.

#### **LABOR DISTRIBUTION**

The non-student labor distribution plans for fiscal year 2021-2022 are now available for planning. The tile labeled "*New Labor Distribution Plans*" has been renamed to "*Newest Fiscal Year LD Plans*" and now only holds new, never-before planned FY22 LD plans. Plans with the salary clearing cost center as the pay account will need to be distributed. Once the FY22 plan has been distributed and processed through the approval workflow it will reside in the All Labor Distribution Plans tile and will no longer appear in the Newest Fiscal Year LD Plans tile. The *Labor Distribution plans in Error* and the *All Labor Distribution Plans* tiles include a filter for fiscal year so you can focus on the current fiscal year and wait to process any FY22 plans until you are ready. Any new FY21 LD plans will be available in both the error and all LD plans tiles. Student labor distribution plans for fiscal year 2021-2022 will be available mid-June.

### Health & Human Development Finance Office

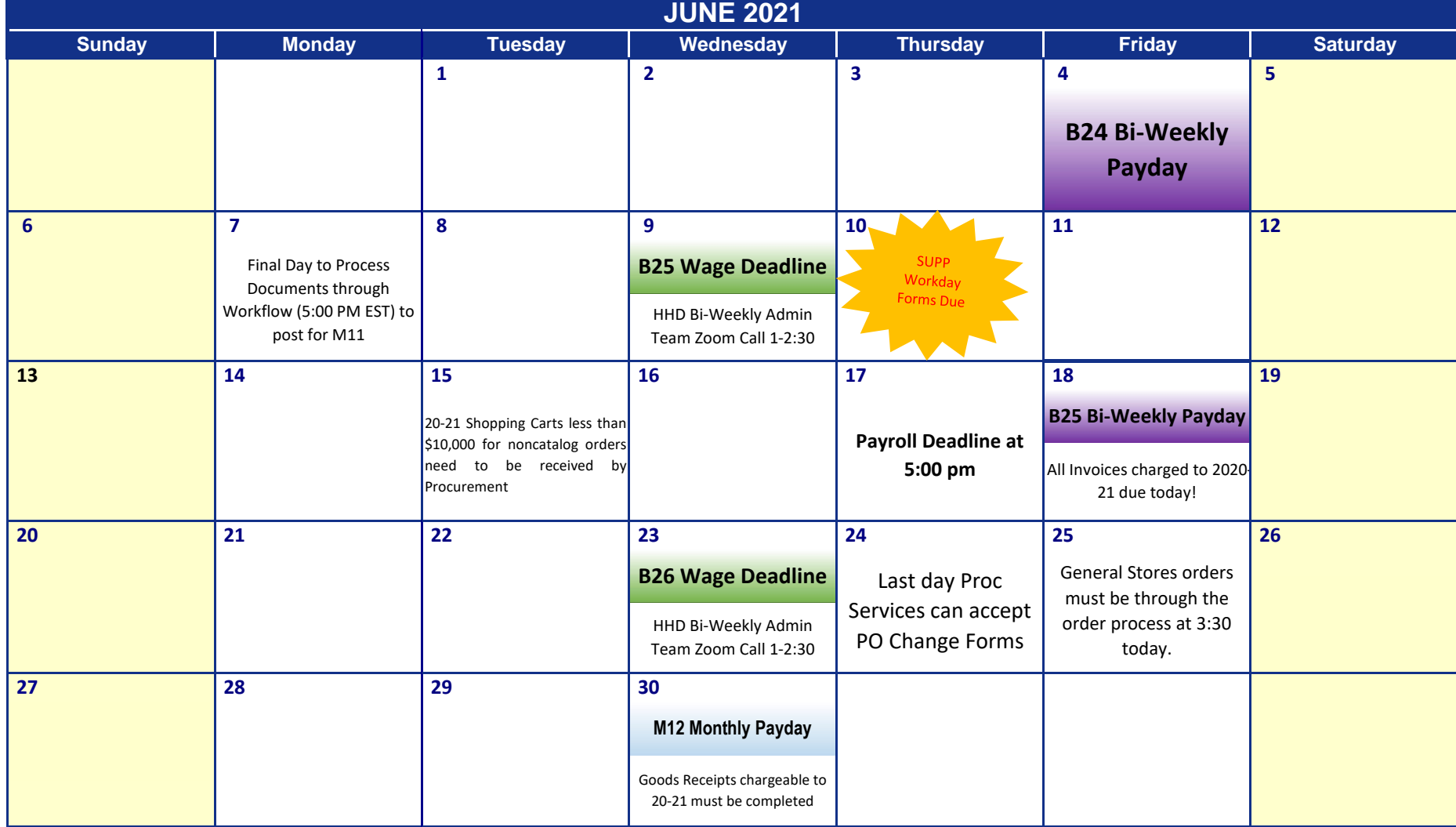